# **Erste Schritte - Anwendungshinweise für Lehrende**

Diese Dokumentationen beziehen sich auf das [Studienportal](http://studienportal.tu-clausthal.de) der TU Clausthal. Wenn Sie im Studienportal eingetragen wurden, können Sie sich **mit Ihrer RZ-Kennung dort einloggen**.

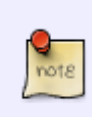

# **Zwei Systeme: Studienportal und Stud.IP**

Bitte beachten Sie die [Abgrenzung zwischen Studienportal und Stud.IP](https://dokufarm.tu-clausthal.de/studienportal-wiki/doku.php?id=erste_schritte_im_studienportal:abgrenzung_studip_studienportal).

## **Bearbeiten von Lehrveranstaltungen**

Sie können eine Lehrveranstaltung bearbeiten, indem Sie sie im Studienportal aufrufen und in der oben angezeigten Funktionsleite den EDI-Button betätigen.

Nutzer, die das Recht als Lehrender haben, können nur die eigenen Lehrveranstaltungen bearbeiten (d.h. diejenigen, zu denen sie zugewiesen sind). Diese Benutzer müssen dann entweder von einem bereits eingetragenen Lehrenden hinzugefügt werden, oder durch einen [Veranstaltungskoordinator](https://dokufarm.tu-clausthal.de/studienportal-wiki/doku.php?id=erste_schritte_im_studienportal:rollen_im_studienportal#veranstaltungskoordinator) des Instituts.

(Wer ist Veranstaltungskoordinator an Ihrem Institut? Siehe im [Rollenkatalog.](https://dokufarm.tu-clausthal.de/studienportal-wiki/doku.php?id=erste_schritte_im_studienportal:rollenkatalog))

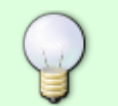

Bitte nehmen Sie die [Regeln für die Veranstaltungsorganisation](https://dokufarm.tu-clausthal.de/studienportal-wiki/doku.php?id=erste_schritte_im_studienportal:regeln_fuer_die_veranstaltungsorganisation) zur Kenntnis!

#### **Buchen von Räumen**

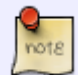

Im Studienportal wird unterschieden zwischen "Frei buchbaren Räumen" und "Verwalteten Räumen". Wenn Sie in einer Veranstaltung einen Termin eintragen, gibt es eine Drop-down-Auswahlliste, die ausschließlich die **frei buchbaren Räume** enthält.

## [ [Liste der frei buchbaren Räume im Studienportal\]](https://qisweb.hispro.de/tuc/rds?state=change&type=3&moduleParameter=raum&nextdir=change&next=TableSelect.vm&subdir=raum&P_start=0&P_anzahl=999&missing=Raumverwalter&raum.aikz=A)

Zu **verwalteten Räumen** (z.B. fast alle großen Hörsäle) gibt es immer einen [Raumverwalter.](https://dokufarm.tu-clausthal.de/studienportal-wiki/doku.php?id=erste_schritte_im_studienportal:rollen_im_studienportal#raumverwalter) Hierzu müssen Sie den Termin auswählen (Checkbox) und den Button "Raumanfrage" betätigen.

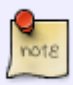

Ob ein frei buchbarer Raum zum gewünschten Zeitraum bereits belegt ist, wird Ihnen erst nach Betätigung von "Speichern" angezeigt. Sie können den Eintrag nach Abklärung mittels "Trotzdem speichern" dennoch vornehmen.

Bitte beachten Sie außerdem die [Vorgehensweise zur Buchung von Räumen](https://dokufarm.tu-clausthal.de/studienportal-wiki/doku.php?id=erste_schritte_im_studienportal:vorgehensweise_zur_buchung_von_raeumen).

#### **Buchungszeiträume**

Eine wichtige Einschränkung bei der Eintragung von Terminen ist durch die sog. "Buchungszeiträume" eines Semesters gegeben. Näheres hierzu können Sie der [Dokumentation über technische Einschränkungen](https://dokufarm.tu-clausthal.de/studienportal-wiki/doku.php?id=erste_schritte_im_studienportal:technische_einschraenkungen) entnehmen.

# **E-Mailbenachrichtigungen**

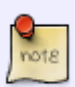

Wenn Raumverwalter Ihre Raumanfragen bearbeiten, können Sie darüber per E-Mail automatisch informiert werden. Bitte stellen Sie sicher, dass Ihre E-Mailbenachrichtigung auf aktiv gestellt ist. (Meine Funktionen → Einstellungen für E-Mailbenachrichtigungen)

[\[Leitfaden zur Aktivierung von E-Mailbenachrichtigungen](https://dokufarm.tu-clausthal.de/studienportal-wiki/lib/exe/fetch.php?media=dateien:dokumente:raumverwalter_mailbenachrichtigung.pdf) (Stand: 2010)]

#### **Dokumentation und zeitlicher Ablauf**

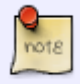

Den vollständigen Prozess "Vorlesungsverzeichnis erstellen" finden Sie im [QM-](https://dokufarm.tu-clausthal.de/studienportal-wiki/doku.php?id=prozesse:hauptseite)[Handbuch der TU Clausthal.](https://dokufarm.tu-clausthal.de/studienportal-wiki/doku.php?id=prozesse:hauptseite) Den zeitlichen Ablauf haben wir für Lehrende noch einmal [kompakt zusammengefasst](https://dokufarm.tu-clausthal.de/studienportal-wiki/doku.php?id=prozesse:akteuruebersichten:vo1_l).

https://dokufarm.tu-clausthal.de/studienportal-wiki/doku.php?id=erste\_schritte\_im\_studienportal:erstkontakt\_dokumente:erklaerung\_fuer\_lehrende\_bei\_erstkontakt Dieses Dokument stammt aus der Dokuwiki-Instanz mit dem Titel [Studienportal-Wiki](https://dokufarm.tu-clausthal.de/studienportal-wiki/), die vom [Rechenzentrum der Technischen Universität Clausthal](https://www.rz.tu-clausthal.de/) bereitgestellt wird.

TIPPS

## **Wo finden Sie weitere Informationen?**

Bitte nehmen Sie auch unsere [Hinweise zur](https://dokufarm.tu-clausthal.de/studienportal-wiki/doku.php?id=erste_schritte_im_studienportal:grundlegende_nutzung) [grundlegenden Benutzung](https://dokufarm.tu-clausthal.de/studienportal-wiki/doku.php?id=erste_schritte_im_studienportal:grundlegende_nutzung), die [bekannten technischen](https://dokufarm.tu-clausthal.de/studienportal-wiki/doku.php?id=erste_schritte_im_studienportal:technische_einschraenkungen) [Einschränkungen](https://dokufarm.tu-clausthal.de/studienportal-wiki/doku.php?id=erste_schritte_im_studienportal:technische_einschraenkungen) des Studienportals und unsere [Tipps&Tricks](https://dokufarm.tu-clausthal.de/studienportal-wiki/doku.php?id=erste_schritte_im_studienportal:tipps_und_tricks) zur Kenntnis.

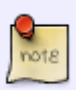

Falls Sie Fragen zur Anwendung haben oder Hilfe benötigen, können Sie sich gern an [studienportal@tu-clausthal.de](mailto:studienportal@tu-clausthal.de) wenden.

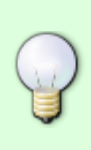

Möchten Sie über aktuelle Entwicklungen informiert werden und über geplante Änderungen mitdiskutieren, können Sie sich bei unserem Verteiler [Studienportal-](https://lists.tu-clausthal.de/cgi-bin/mailman/listinfo/studienportal-updates)[Updates](https://lists.tu-clausthal.de/cgi-bin/mailman/listinfo/studienportal-updates) anmelden (es genügt hierfür eine leere E-Mail an [studienportal-update](mailto:studienportal-update-join@tu-clausthal.de)[join@tu-clausthal.de](mailto:studienportal-update-join@tu-clausthal.de)).

Direkt-Link: **[https://dokufarm.tu-clausthal.de/studienportal-wiki/doku.php?id=erste\\_schritte\\_im\\_studienportal:erstkontakt\\_dokumente:erklaerung\\_fuer\\_lehrende\\_bei\\_erstkontakt](https://dokufarm.tu-clausthal.de/studienportal-wiki/doku.php?id=erste_schritte_im_studienportal:erstkontakt_dokumente:erklaerung_fuer_lehrende_bei_erstkontakt)**

Letzte Aktualisierung: **2018/01/16 12:17**

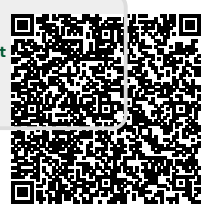